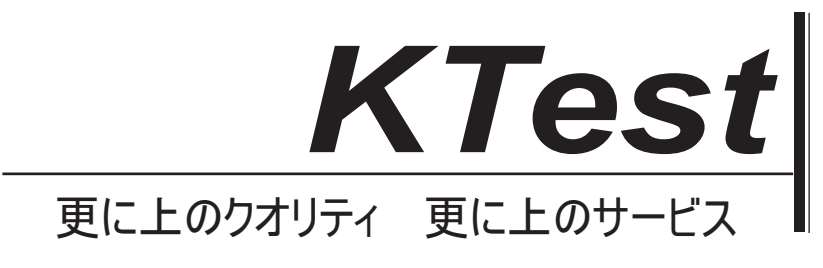

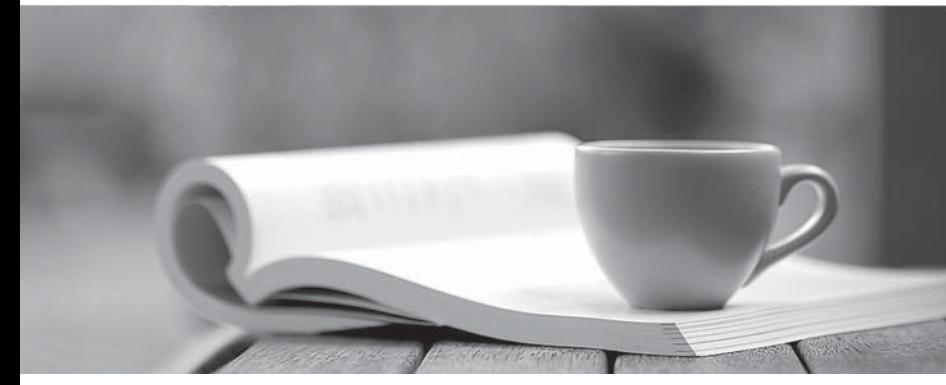

問題集

1年で無料進級することに提供する http://www.ktest.jp

# **Exam** : **070-659J**

# **Title** : TS: Windows Server 2008 R2, Server Virtualization

# **Version** : DEMO

1. あなたは、新しい物理サーバーに Windows Server 2008 R2 のエンタープライズをインストールして ください。 仮想マシンをホストするサーバーを準備する必要があります。 あなたはどうすればいいのでしょうか? A. インポートモジュール ServerManager コマンドレットを実行します。 B. 新しい項目の Hyper-V 型ロールコマンドレットを実行します。 C. servermanagercmd-インストールした Hyper-V コマンドを実行します。 D. アドオン WindowsFeatures RSAT-Hyper-V のコマンドレットを実行します。 **Answer:** C

2. あなたは、単一の iSCSI 論理ユニット番号(LUN)と 1 台の高可用性の仮想マシン(HAVM)と Windows Server 2008 R2 の Hyper-V のフェールオーバークラスターを持っている。あなたは、Microsoft システム センター仮想マシンマネージャ(VMM)2008 R2 を使用して仮想環境を管理する。あなたは、Microsoft システムセンターOperations Manager2007 R2 を使用して、環境を監視します。あなたは、VMM ライブ ラリから VHD を展開し、既存の iSCSI LUN に VHD を配置することによって、新しい仮想マシン(VM) を設定。あなたが HAVM コンフィギュレーションを作成し、コンフィギュレーションに VHD を接続し ます。 VMM は、サポートされていないクラスタ構成などの VM の状態を報告します。あなたが VMM を 使用して、VM を管理できるようにする必要があります。

あなたはどうすればいいのでしょうか?

A. Windows Server 2008 R2 のクラスタノード上で Windows システムリソースマネージャ(WSRM)を 設定します。

B. Windows Server 2008 R2 のクラスタノード上のパフォーマンスとリソースの最適化(PRO)を設定 します。

C. クラスタノードのシステムボリュームに 1 HAVM の VHD を移動します。

D. 新しい iSCSI LUN に 1 HAVM の VHD を移動します。

**Answer:** D

3. 同社は、Windows Server 2008 R2 リモートデスクトップサービス(RDS)を展開している。別の管 理者は、リモートデスクトップライセンスサーバーに RDS クライアントアクセスライセンス(CAL)を インストールしました。あなたが確認する必要があり、リモートデスクトップライセンスサーバーから リモートデスクトップセッションホスト(RD セッションホスト)サーバー要求のライセンスということ です。

まずは何をすべきでしょうか?

A. RD セッションホストにリモートデスクトップライセンスモードを設定します。

B. RDS ファームを作成し、ファームに RD セッションホストを追加します。

C. リモートデスクトップライセンスサーバーをアクティブ化します。

D. RD ライセンスの役割サービスをインストールします。

#### **Answer:** A

4. あなたの会社はマイクロソフトの Hyper-V Server 2008 R2 の環境を持っています。あなたは、 Microsoft システムセンター仮想マシンマネージャ(VMM)2008 R2 を使用して仮想環境を管理する。仮 想マシン(VM)は、ゲスト·オペレーティング·システム内の共有ストレージボリュームに接続するた めに Microsoft の iSCSI ソフトウェアイニシエータを使用します。あなたは、iSCSI トラフィック用のネ ットワーク環境を最適化するために、VMM ホストサーバを設定する必要があります。

あなたはどちらつのアクションを実行する必要があります?(それぞれの正しい答えは、ソリューショ ンの一部を紹介します。二つを選択してください。)

A. 1454 MTU にネットワークアダプタを設定します。

B. ネットワークアダプタとジャンボフレームをサポートするサポートするインフラストラクチャを設 定します。

C. RX とネットワークアダプタの TX TCP チェックサムオフロードのサポートを有効にします。

D. RX とネットワークアダプタの TX TCP チェックサムオフロードのサポートを無効にします。

#### **Answer:** BC

5. あなたの会社は監視という AD のセキュリティグループを含む Active Directory ドメインサービス(AD DS)ドメインを持っています。あなたは、複数の仮想マシン(VM)をホストする Windows Server 2008 R2 の Hyper-V サーバーを構成している。あなたは、監視グループのメンバーのみが停止し、ホストサー バ上で仮想マシンを起動できることを確認する必要があります。

あなたはどうすればいいのでしょうか?

A. サーバーオペレータの AD のセキュリティグループに監視グループを追加します。

B. 承認マネージャでは、デフォルトのスコープの管理者ロールに監視グループを追加します。

C. 承認マネージャでは、停止仮想マシンを含むタスクを作成して、仮想マシンの操作を開始します。管 理者ロールにタスクを追加します。

D. 承認マネージャでは、デフォルトのスコープの役割を作成します。停止仮想マシンを追加し、役割へ の仮想マシンの操作を開始します。ロールに監視グループを割り当てます。

# **Answer:** D

6. 同社は、Microsoft システムセンター仮想マシンマネージャ(VMM)2008 R2、システムセンターデー タ保護マネージャー(DPM)2010、および Hyper-V を Windows Server 2008 R2 を実行するサーバーを 持っています。 Hyper-V ホストではベーシックディスクを使用する仮想マシン(VM)を持っています。 あなたは、VM 構成、ダウンタイムを最小限に抑え、その仮想ハードディスクのバックアップを実行する 必要があります。

あなたはどうすればいいのでしょうか?

A. DPM を使用してオフラインバックアップを実行します。

B. DPM を使用してオンラインバックアップを実行します。

C. Windows Server バックアップを使用して、システム状態のバックアップを実行します。

D. VMM を使用して VMM データベースのバックアップを実行します。

#### **Answer:** B

7. 同社は、Microsoft システムセンター仮想マシンマネージャ(VMM)2008 R2、システムセンターデー タ保護マネージャー(DPM)2010、および Windows Server の Hyper-V と 2008 R2 を実行するサーバー を持っています。 Hyper-V ホストではダイナミックディスクを使用する仮想マシン(VM)を持ってい ます。あなたは、VM 構成およびその仮想ハードディスクのバックアップを実行する必要があります。 あなたはどうすればいいのでしょうか?

A. DPM を使用してオンラインバックアップを実行します。

B. VMM を使用して VMM データベースのバックアップを実行します。

C. DPM を使用してオフラインバックアップを実行します。

D. Windows Server バックアップを使用して、システム状態のバックアップを実行します。

#### **Answer:** C

8. 同社は、Service Pack(SP)1 は、Windows Server2008 R2 Enterprise を実行 SERVER01 というの Hyper-V サーバーを持っています。すべての仮想マシン(VM)を実行の Windows Server の SP1 を 2008 R2 のエンタープライズ。すべての VM を動的メモリを使用するように構成されている。 VM01 という名 前の VM は、パフォーマンス上の問題を展示している。あなたは、メモリ VM01 がかかりますどれだけ 把握する必要があります。

あなたはどうすればいいのでしょうか?

A. SERVER01 用/ Hyper-V の動的メモリバランサー/使用可能なメモリーのパフォーマンスカウンタを表 示するには、パフォーマンスモニタを使用してください。

B. VM01 用/ Hyper-V の動的メモリ VM/ユーザー可視動的メモリパフォーマンスカウンタを表示するには、 パフォーマンスモニタを使用してください。

C. VM の設定で、最大 RAM の値を表示します。

D. VM01 用/ Hyper-V の動的メモリ VM¥物理メモリのパフォーマンスカウンタを表示するには、パフォ ーマンスモニタを使用してください。

#### **Answer:** D

9. 注: これが出てくるかどうかわかりません。

私はそれが前の質問と矛盾するようにそうでないことを願っています!使用してパフォーマンスモニタ が VM01 用/ Hyper-V の動的メモリ VM/物理メモリのパフォーマンスカウンタを表示する場合にのみ、こ の答えを使用することは選択肢の一つではありません。同社は、Service Pack(SP)1は、Windows Server2008 R2 Enterprise を実行 SERVER01 というの Hyper-V サーバーを持っています。すべての仮想 マシン(VM)を実行の Windows Server の SP1 を 2008 R2 のエンタープライズ。すべての VM を動的 メモリを使用するように構成されている。 VM01 という名前の VM は、パフォーマンス上の問題を展示 している。あなたは、メモリ VM01 がかかりますどれだけ把握する必要があります。

あなたはどうすればいいのでしょうか?

A. Hyper-V マネージャーで、メモリデマンド値を表示します。

B. VM01 用/ Hyper-V の動的メモリ VM/ユーザー可視動的メモリパフォーマンスカウンタを表示するには、 パフォーマンスモニタを使用してください。

C. SERVER01 用/ Hyper-V の動的メモリバランサー/使用可能なメモリーのパフォーマンスカウンタを表 示するには、パフォーマンスモニタを使用してください。

D. Hyper-V マネージャーでは、割り当てられているメモリの値を表示します。

#### **Answer:** A

10. 同社は、Windows Server 2008 R2 リモートデスクトップサービス(RDS)を展開する準備を進めて いる。あなたは、RDS クライアントアクセスライセンス(CAL)を取得しています。あなたは、RDS CAL のインストールのための環境を準備する必要があります。

あなたはどうすればいいのでしょうか?

A. RD ライセンス役割サービスをインストールします。

B. RD セッションホストにリモートデスクトップライセンスモードを設定します。

C. RDS ファームを作成し、ファームに RD セッションホストを追加します。

D. リモートデスクトップライセンスサーバーをアクティブ化します。

#### **Answer:** A

11. あなたは、Server1 という仮想マシン(VM)を作成します。あなたは C に VM をエクスポート: /VM

フォルダ。あなたは、正しいフォルダから仮想マシンをインポートする必要があります。 あなたはどちらのフォルダを選ぶべきですか?

#### A. C:¥VM

- B. C:\VM\Server1
- C. C:\VM\Server1\Virtual Hard Disks

### D. C:\VM\Server1\Virtual Machines

### **Answer:** B

12. 仮想マシン(VM)を管理するために Microsoft システムセンター仮想マシンマネージャ(VMM)2008 R2 を使用する予定。インストールおよび VMM サーバー上の VMM セルフサービスポータルを設定しま す。あなたは、VMM で新しいスタンドアロンホスト上のデフォルトの仮想マシンのパスを追加します。 ユーザーは、セルフサービスポータルを使用して VM を展開することができません。

あなたは、ユーザーが新しいスタンドアロンホストに VM を展開するために有効にする必要があります。 あなたはどうすればいいのでしょうか?

A. 手動で指定されたパスにフォルダを作成します。

B. 承認マネージャでは、ユーザーの役割に右の作成仮想マシンを割り当てることができます。

C. 承認マネージャでは、VM-add というロールを作成し、機械的に影響を受けたユーザーを割り当てま す。

D. Virtual Machine Manager エージェントサービスを再起動します。

# **Answer:** D

13. あなたは、アダプタ 1 とアダプタ 2 という名前の二つのネットワークアダプタを使用して Windows Server 2008 R2 の Hyper-V サーバーを持っている。あなたは、異なるネットワーク上の仮想マシン(VM) をホストするようにサーバーを設定する必要があります。

あなたは、ホストサーバ上でどのつのアクションを実行する必要があります?(それぞれの正しい答え は、ソリューションの一部を紹介します。二つを選択してください。)

- A. 管理インターフェイスとしてアダプタ 1 を設定します。
- B. ジャンボフレームをサポートするようにアダプタ 1 を設定します。
- C. トランクモードでアダプタ 2 を設定し、VM の VLAN タグを設定します。
- D. アダプタ 2 の TCP チムニーのサポートを無効にして、VM の VLAN タグを設定します。

#### **Answer:** AC

14. あなたは、Windows Server2008 R2 の Hyper-V のフェールオーバークラスタ上で複数の仮想マシン をホストします。あなたは、ライブマイグレーションをサポートし、可用性の高い仮想マシン(HAVM) を展開しています。あなたが適切な場所に、オペレーティング·システムをインストールする必要があ ります。

この目標を達成することができる可能な場所は何ですか?

(それぞれの正しい答えは、完全なソリューションを提供します。二つを選択してください。)

- A. ネットワーク接続ストレージ上の VHD (NAS)
- B. iSCSI の論理ユニット番号(LUN)上の VHD
- C. 直接接続型ストレージにパススルーディスク(DAS)
- D. ファイバチャネル論理ユニット番号(LUN)上のパススルーディスク

#### **Answer:** BD

15. あなたの Microsoft システムセンター仮想マシンマネージャ(VMM)2008 R2 環境を構成している。 ホスト1という名前のVMware ESX 3.5ホストサーバーは、VMMを使用して管理している既存のVMware Infrastructure3(VI3)が環境に追加されます。あなたの VMM 環境にホスト 1 を追加する必要があります。 あなたはどうすればいいのでしょうか?

A. 追加の VMware VirtualCenter サーバーダイアログボックスのコンピュータ名フィールドに、ホスト 1 の完全修飾ドメイン名(FQDN)を入力します。

B. 追加の VMware VirtualCenter サーバーダイアログボックスのコンピュータ名フィールドに、ホスト 1 を管理する VMware VirtualCenter をサーバーの完全修飾ドメイン名(FQDN)を入力します。

C. ホストの追加ウィザードでは、VMware ESX Server ホスト(任意の場所)オプションを選択します。 コンピュータ名フィールドに、ホスト 1 の完全修飾ドメイン名(FQDN)を入力します。

D. ホストの追加ウィザードでは、VMware ESX Server ホスト(任意の場所)オプションを選択します。 コンピュータ名フィールドに、ホスト 1 を管理する VMware VirtualCenter をサーバーの完全修飾ドメイ ン名(FQDN)を入力します。

#### **Answer:** C

16. あなたは、Windows Server2008 R2 の Hyper-V サーバーを使用して、データセンターを統合してい ます。

あなたは、Microsoft システムセンター仮想マシン(VMM)2008 R2 を使用して、Microsoft Virtual Server の R2 および Windows ESX 環境から仮想から仮想(V2V)変換を実行しています。

あなたが完全に Windows Server 2008 R2 のホストサーバを利用する仮想マシン(VM)を配置する必要 があります。

あなたはどうすればいいのでしょうか?

A. ロードバランシングに配置目標を設定します。

B. Windows システムリソースモニタ(WSRM)を実装します。

C. リソースの最大化に配置目標を設定します。

D. パフォーマンスとリソースの最適化を実装します。

#### **Answer:** C

17. あなたは、Windows Server2008 R2 のホストサーバー上で実行されている仮想マシン(VM)を構成 している。プライマリ仮想ディスクは、IDE コントローラ 0 に接続されている。あなたは、VM をシャッ トダウンせずに VM に仮想ディスクを追加する必要があります。

あなたはどうすればいいのでしょうか?

A. IDE コントローラ 0 に仮想ディスクを追加します。

B. IDE コントローラー1 に仮想ディスクを追加します。

C. 既存の SCSI コントローラに仮想ディスクを追加します。

D. VM に仮想ネットワークアダプタを追加します。仮想ネットワークアダプタを介して VM に iSCSI デ ィスクを取り付けます。

#### **Answer:** C

18. あなたは、Windows Server2008 R2 の Hyper-V 環境のセキュリティを設定している。仮想マシン (VM)が特定の VLAN に制限されるように環境を設定する必要があります。

あなたはどうすればいいのでしょうか?

A. 仮想ネットワーク上の VLAN ID を有効にし、VLAN ID を指定します。

B. VM ネットワークアダプタで VLAN 識別を有効にし、VLAN ID を指定します。

C. Hyper-V ホストにセカンダリネットワークアダプタを追加します。

D. VM にセカンダリネットワークアダプタを追加します。

### **Answer:** B

19. あなたは、パススルーディスクを使用する仮想マシン(VM)をサポートする Windows Server 2008 R2 のサーバーを設定している。あなたは、VM 上でオペレーティングシステムをインストールする必要 があります。

あなたはどちらつのアクションを実行する必要がありますか?(それぞれの正しい答えは、ソリューシ ョンの一部を紹介します。二つを選択してください。)

- A. IDE コントローラにパススルーディスクを取り付けます。
- B. SCSI コントローラにパススルーディスクを取り付けます。
- C. ホストサーバ上の VM 構成ファイルを配置します。
- D. パススルーディスク上の VM 構成ファイルを配置します。

# **Answer:** AC

20. ネットワーク上のすべてのサーバーは、Windows Server 2008 R2 を実行してください。あなたは、 リモートデスクトップサービス(RDS)を展開。リモートデスクトップセッションホスト(RD セッショ ンホスト)の役割サービスを構成している。あなたは、RD セッションホストサーバーのすべてのアプリ ケーションをインストールします。アプリケーションでは、IP アドレスごとに 1 つだけ接続することが でき、サーバーと通信します。あなたはこのアプリケーションのリモートデスクトップの IP の可視化設 定を構成する必要があります。

あなたはどちらつのアクションを実行する必要がありますか?(それぞれの正しい答えは、ソリューシ ョンの一部を紹介します。二つを選択してください。)

- A. リモートデスクトップの IP の可視化を有効にする
- B. セッションごとに IP 可視化モードを設定する
- C. パープログラムに IP 可視化モードを設定する
- D. リモートデスクトップの IP の可視化を無効にする

# **Answer:** AC